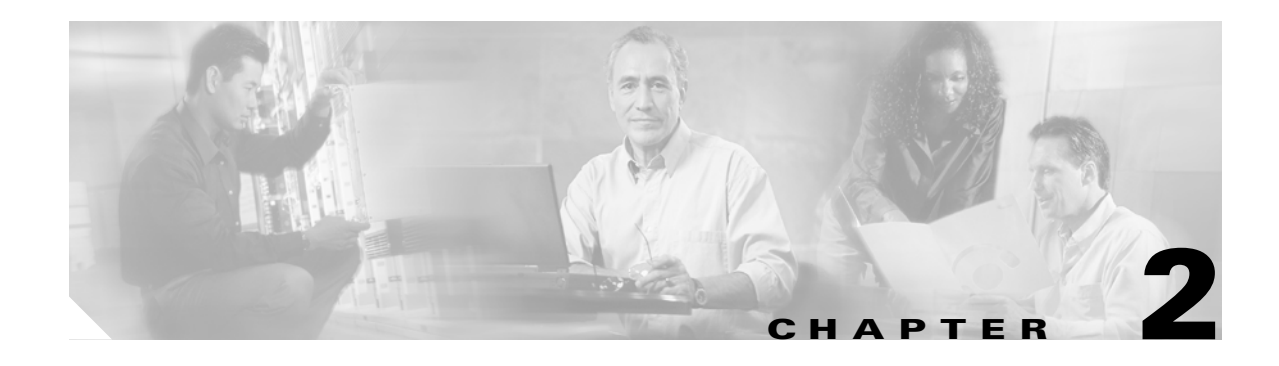

# **Getting Started**

The chapter explains the tasks required to set up and configure each building block of your system to run SVC for Switches. You will be performing these tasks using one or more Cisco MDS 9000 Family switches for setup and configuration. You may wish to have your Cisco and IBM documentation handy for reference to more detailed procedures.

This chapter includes the following sections:

- [Preparing the Cisco MDS Switch, page 2-2](#page-1-0)
- **•** [Setting Up the Cisco MDS Switch, page 2-2](#page-1-1)
- **•** [Understanding SVC Terminology, page 2-5](#page-4-0)
- **•** [Separating Hosts and Storage Devices, page 2-6](#page-5-0)
- **•** [Verifying Interface Connectivity, page 2-8](#page-7-0)
- **•** [Assigning VSAN Numbers, page 2-9](#page-8-0)
- [Multiple Initiators and Targets, page 2-9](#page-8-1)

## <span id="page-1-0"></span>**Preparing the Cisco MDS Switch**

To prepare for both hardware and software setup, be sure you have the following in place before getting started:

• Installed and functioning Cisco MDS 9000 Family switch fabric. Each Cisco MDS 9000 Family switch needs a switch IP (mgmt0, one for each switch).

**Note** Refer to the *Cisco MDS* [*9216 Switch* or the *Cisco MDS 9500*] *Series Hardware Installation Guid*es, and the *Cisco MDS 9000 Family Configuration Guide*.

**•** One IP address for each SVC cluster for management purposes. This should be in the same subnet as the management IP address of the switches across which the cluster spans.

# <span id="page-1-1"></span>**Setting Up the Cisco MDS Switch**

This section explains the process to set up a new, or update an existing MDS 9000 Family switch in preparation for the SVC.

Before setting up your hardware, ensure you have correctly installed the Cisco MDS chassis and its components as specified in "Chapter 2: Installing the Cisco MDS 9000 Family Switch" in the *Cisco MDS*  [*9216 Switch* or the *Cisco MDS 9500*] *Series Hardware Installation Guid*es.

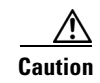

**Caution** Be sure to save your work frequently using the **copy running-config startup-config** command.

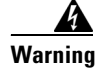

**Warning The SVC functionality is only available when CSM modules are present in the switch. If you issue a copy running startup command when all CSM modules are removed (or powered-down), then SVC supervisor configurations associated with the CSM module, including world wide name (WWNs), may be discarded.**

### **Setting Up a New Cisco MDS Switch**

To set up a new Cisco MDS 9000 Family switch, follow these steps.

- **Step 1** Follow instructions for preinstallation, installing the chassis in the rack, grounding the chassis, installing modules, installing CompactFlash cards, installing Power Supplies, and installing the Fan Assembly as specified in the *Cisco MDS* [*9216 Switch* or the *Cisco MDS 9500*] *Series Hardware Installation Guid*es.
- **Step 2** Connect to the supervisor module as specified in "Chapter 3: Connecting the Cisco MDS 9000 Family Switch" in the *Cisco MDS* [*9216 Switch* or the *Cisco MDS 9500*] *Series Hardware Installation Guid*es.
- **Step 3** Login to the Cisco MDS 9000 Family switch using the Cisco MDS 9000 Family CLI.
- **Step 4** Configure the switch as specified in "Chapter 3: Initial Configuration" in the *Cisco MDS 9000 Family Configuration Guid*e.
	- **a.** Perform the initial setup routine.
	- **b.** Assign a switch name.

**c.** Access the switch.

After reviewing the default configuration, you can change it or perform other configuration or management tasks. The initial setup can only be performed at the Command-Line Interface (CLI). However, you can continue to configure other software features, or access the switch after initial configuration by using either the CLI, or the Fabric Manager GUIs.

 $\mathcal{L}$ 

**Tip** The Cisco Fabric Manager provides an alternative to the CLI for most switch configuration commands. To use the Cisco MDS 9000 Fabric Manager, refer to the *Cisco MDS 9000 Family Fabric Manager User Gui*de. To use the CLI, refer to the *Cisco MDS 9000 Family Configuration Gui*de.

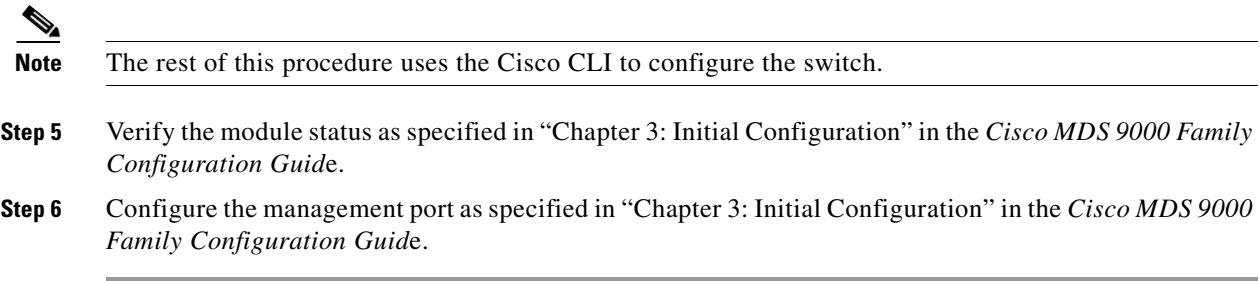

### **Updating an Existing Cisco MDS Switch**

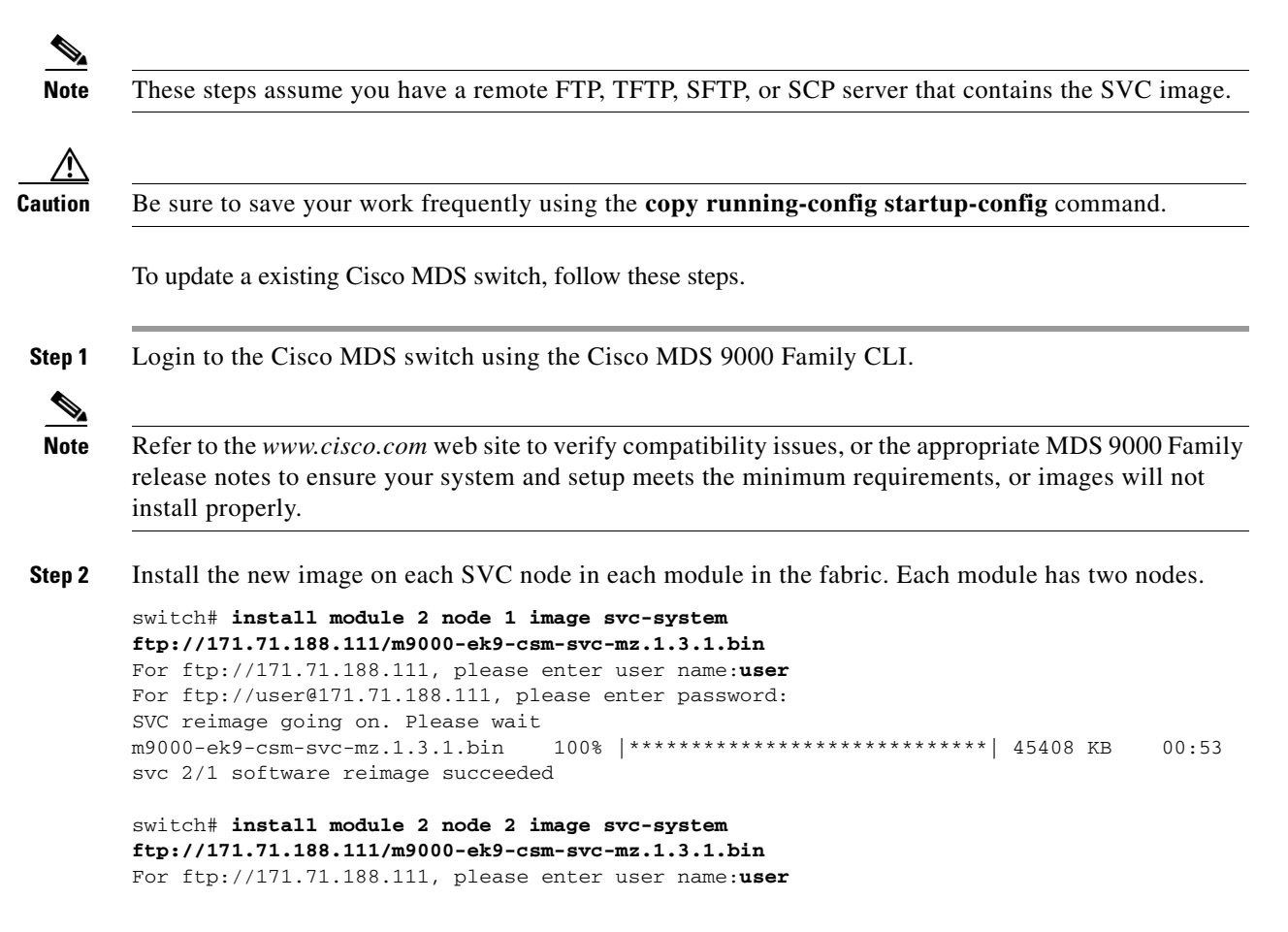

```
For ftp://user@171.71.188.111, please enter password:
SVC reimage going on. Please wait
m9000-ek9-csm-svc-mz.1.3.1.bin 100% |*****************************| 45408 KB 00:55
svc 2/2 software reimage succeeded
```
All prior information on the node is lost with each install.

**Step 3** Verify that the CSM node booted successfully, by issuing the **show module** command.

```
switch# show module 
Mod Ports Module-Type Model Model Status
--- ----- ------------------------------- ------------------ ------------
2 0 Caching Services Module DS-X9560-SMC ok <---------- CSM
4 8 IP Storage Services Module DS-X9308-SMIP ok
5 0 Supervisor/Fabric-1 DS-X9530-SF1-K9 active *
6 0 Supervisor/Fabric-1 DS-X9530-SF1-K9 ha-standby
Mod Sw Hw World-Wide-Name(s) (WWN)
--- ----------- ------ --------------------------------------------------
2 \t 1 \t 3(1) \t 0 \t 3 =4 1.3(1) 0.206 20:c1:00:05:30:00:a7:9e to 20:c8:00:05:30:00:a7:9e
5 \qquad 1.3(1) \qquad \qquad 0.0 \qquad --6 \t 1.3(1) \t 0.0 \t -Mod Application Image Description Application Image Version
          -------- ----------------------------- -------------------------
2 svc-node1 1.3(1) <-------Node one on the CSM
2 svc-node2 1.3(1) <-------Node two on the CSM
Mod MAC-Address(es) Serial-Num
   --- -------------------------------------- ----------
2 00-05-30-00-93-e2 to 00-05-30-00-93-e6 JAB06xxxx10
4 00-05-30-00-9d-de to 00-05-30-00-9d-ea JAB064605aa
5 00-05-30-00-52-f2 to 00-05-30-00-52-f6
6 00-05-30-00-53-3e to 00-05-30-00-53-42
* this terminal session
```
**Tip** The initial setup can only be performed at the CLI. You can continue to configure other software features, or access the switch after initial configuration by using either the CLI or the Device Manager and Fabric Manager GUIs. To use the Cisco MDS 9000 Fabric Manager, refer to the *Cisco MDS 9000 Family Fabric Manager User Guide*.

### **SVC Role Authorization**

By default, two roles exist in all Cisco MDS switches:

- **•** SVC administrator (**svc-admin**)— Has permission to view the entire configuration and make SVC-specific configuration changes within the switch(svc) prompt.
- **•** SVC operator (**svc-operator**)—Has permission to view the entire configuration. The operator cannot make any configuration changes.

The two default roles cannot be changed or deleted.

# <span id="page-4-0"></span>**Understanding SVC Terminology**

This section defines frequently-used SVC terms that are necessary to proceed with the configuration process (see [Figure 2-1\)](#page-4-1).

Vdisk 1 Vdisk 3 Mdisk group **Multiple Strategier Contract Contract Additional Multiple Multiple Multiple Multiple Multiple Multiple Multiple Multiple Multiple Multiple Multiple Multiple Multiple Multiple Multiple Multiple Multiple Multipl** Node 1 Node 1 Node 2 Node 2 CSM 1 CSM 2 105298 I/O Group **International Community I** I/O Group

<span id="page-4-1"></span>*Figure 2-1 Graphical Representation of SVC Terms*

### **Node**

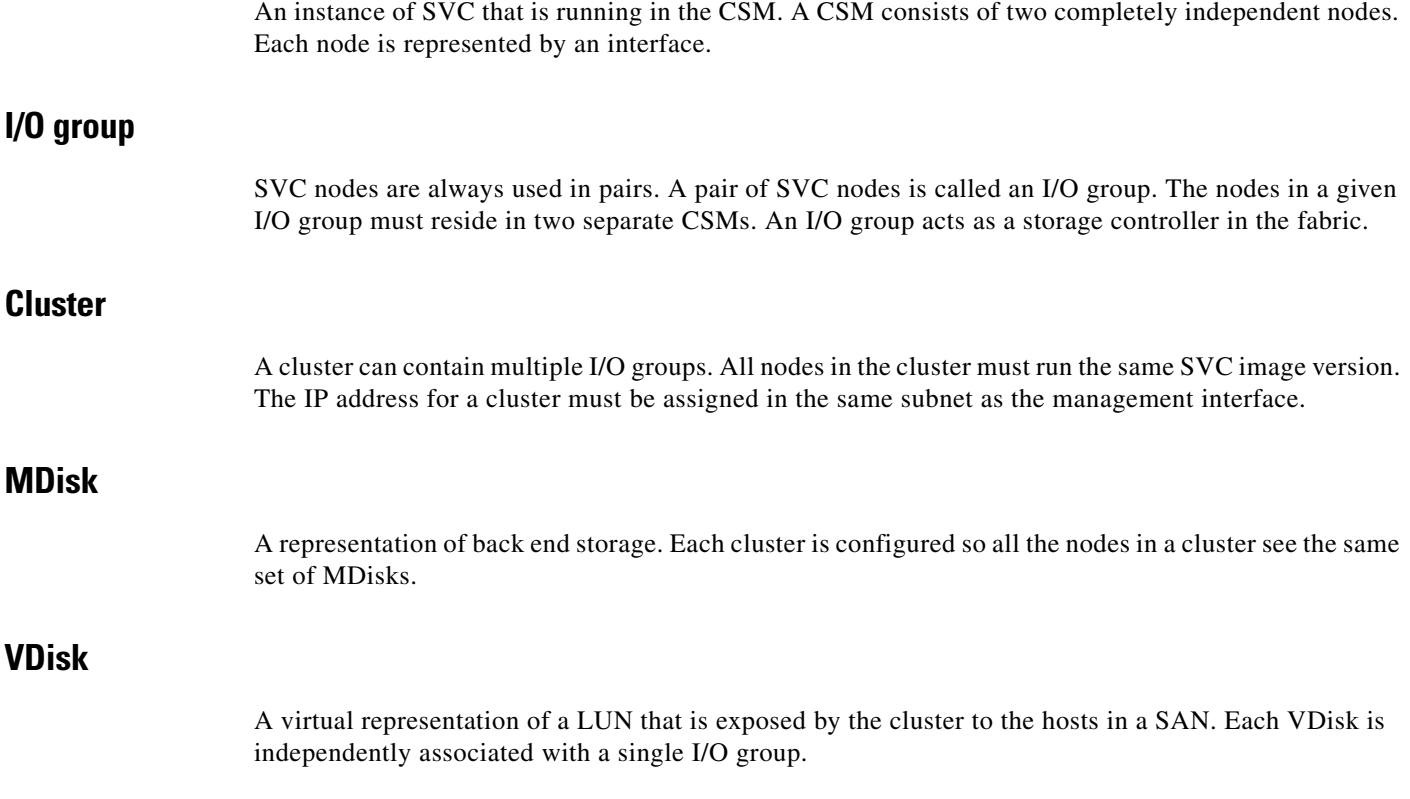

#### **MDisk Group**

A set of MDisks form a MDisk group. Storage for a VDisk originates from MDisks in a single MDisk group.

#### **Host**

One of more initiator Fibre Channel ports (pWWNs) form a host. A host is mapped to one or more VDisks. Hosts cannot directly access a MDisk.

## <span id="page-5-0"></span>**Separating Hosts and Storage Devices**

In order for SVC to virtualize the back-end storage to hosts, you must ensure that the hosts do not directly access the storage. You can separate hosts or disks using the concept of VSANs. The VSAN feature is specific to Cisco MDS 9000 Family switches. Alternatively, you can also use zones to separate hosts or disks.

Refer to the *Cisco MDS 9000 Family Configuration Guide* for further information on VSANs or zones.

Each SVC interface is assigned a nWWN. A SVC interface consists of three N-ports:

- **•** Target N-ports: used for traffic between SVC nodes and hosts.
- **•** Initiator N-ports: used for traffic between SVC nodes and disks
- **•** Management N-ports: used for traffic to and from other SVC nodes.

Each N-port within an SVC interface is assigned a port World Wide Name (pWWN). The pWWNs and node World Wide Names (nWWNs) are preserved across switch reboots (see [Figure 2-2](#page-5-1)).

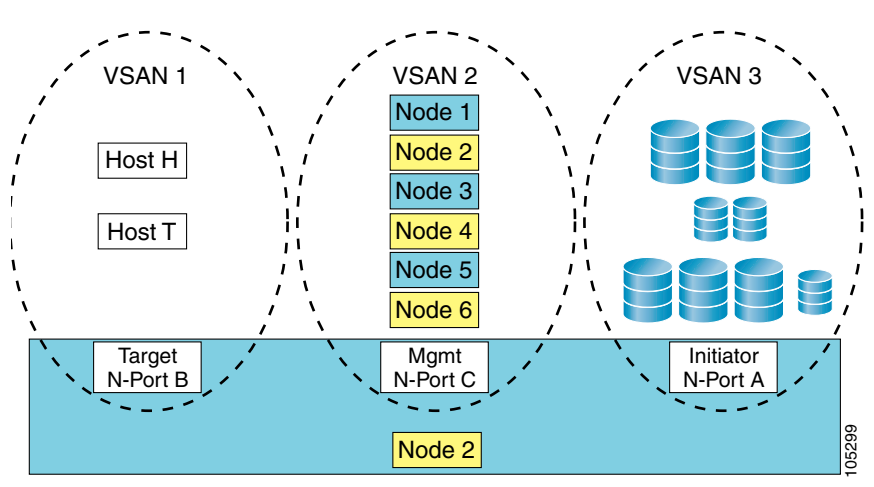

<span id="page-5-1"></span>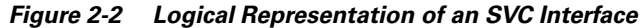

In [Figure 2-3,](#page-6-0) provides a logical view of four SVC nodes in a SAN. These nodes are configured so the hosts do not have direct access to the disks.

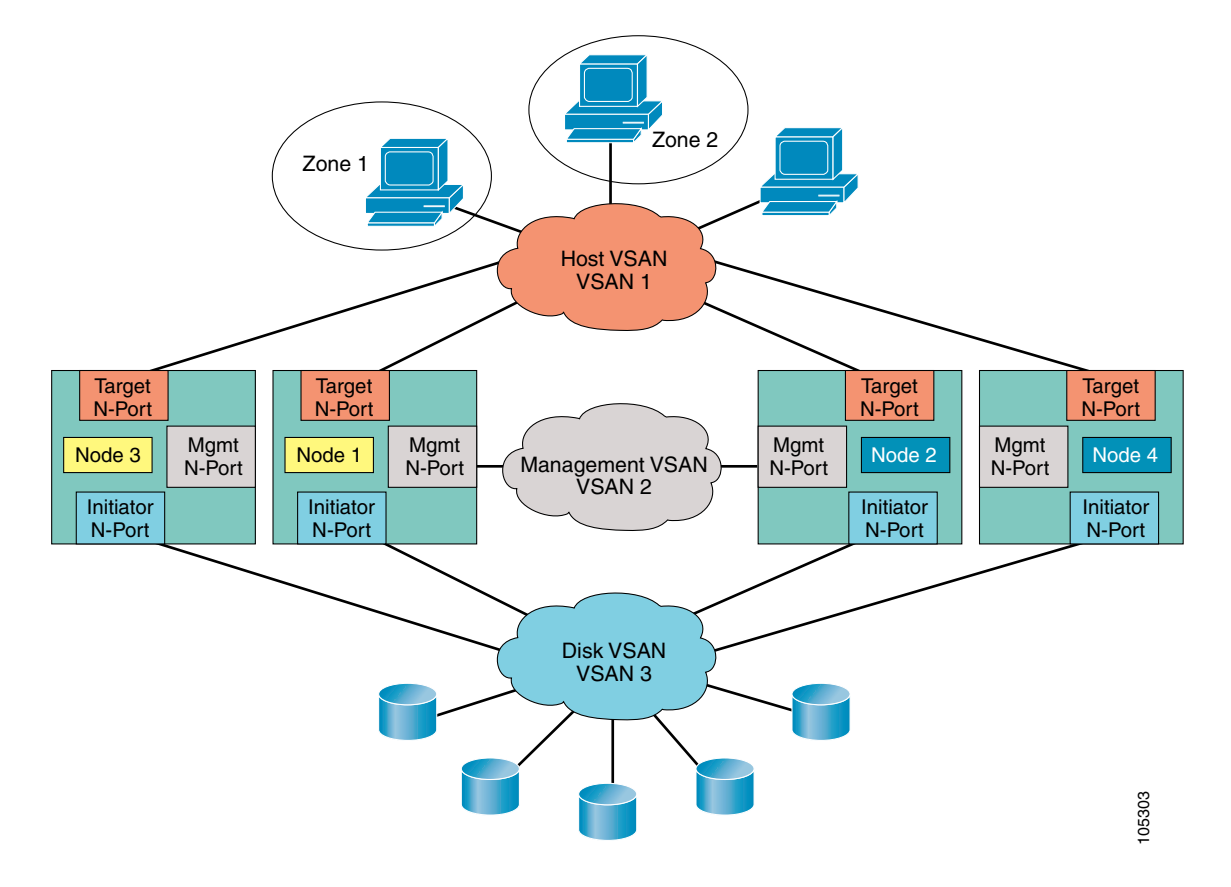

By default, all N-ports reside in VSAN 1. You must explicitly remove them when necessary.

<span id="page-6-0"></span>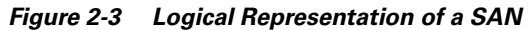

To configure a SVC interface and N-port VSANs in a Cisco MDS switch, follow these steps:

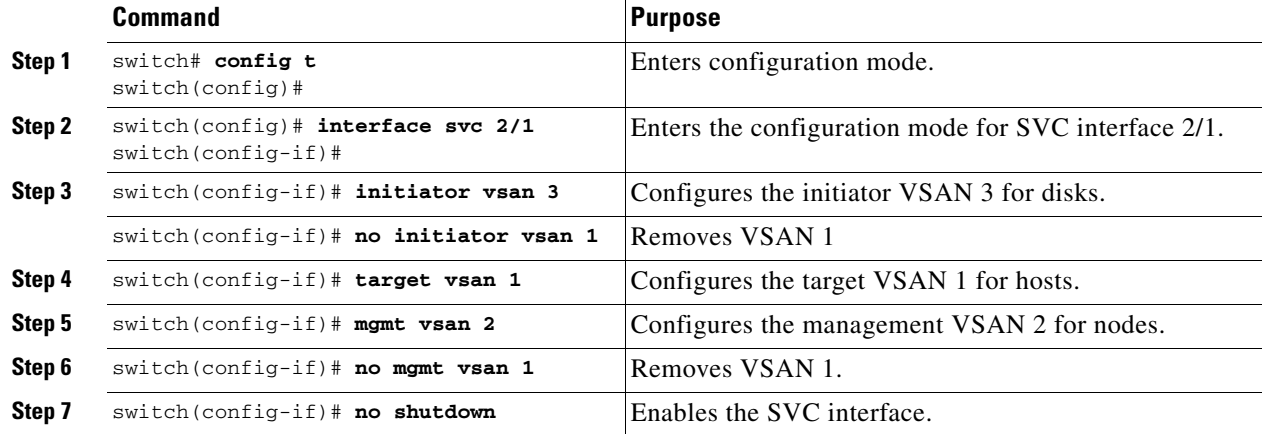

### <span id="page-7-0"></span>**Verifying Interface Connectivity**

This section lists the show commands that help verify the SVC interface state and the N-port association with the SVC interface.

*Example 2-1 Displays Information for A Specified SVC Interface*

```
switch# show interface svc 2/1
svc2/1 is up
     Node WWN is 2e:ab:00:05:30:00:1a:e0
     Fabric WWN is 20:01:00:05:30:00:1a:de
     Target N-port WWN is 2e:a5:00:05:30:00:1a:e0, vsan is 1, FCID is 0xe80003
     Initiator N-port WWN is 21:2e:00:05:30:00:00:21, vsan is 3, FCID is 0xea0004
     Mgmt N-port WWN is 2f:af:00:05:30:00:1a:e0, vsan is 2, FCID is 0xe80000
     5 minutes input rate 2392 bits/sec, 299 bytes/sec, 0 frames/sec
     5 minutes output rate 2240 bits/sec, 280 bytes/sec, 0 frames/sec
       272 frames input, 89764 bytes
         0 discards, 0 errors
       232 frames output, 84176 bytes
         0 discards, 0 errors
```
#### *Example 2-2 Displays N-port Connections for a Specified SVC Interface*

```
switch# show svc session svc 2/1
svc2/1:
    Target N-port WWN is 2e:a5:00:05:30:00:1a:e0, vsan is 1, FCID is 0xe80003
       pWWN 21:01:00:e0:8b:31:20:31, nWWN 20:01:00:e0:8b:31:20:31, FCID 0xe80200
       pWWN 21:00:00:e0:8b:11:29:31, nWWN 20:00:00:e0:8b:11:29:31, FCID 0xe80300
     Initiator N-port WWN is 21:2e:00:05:30:00:00:21, vsan is 3, FCID is 0xea0004
       pWWN 50:05:07:63:00:c8:9c:f9, nWWN 50:05:07:63:00:c0:9c:f9, FCID 0xea0000
       pWWN 50:05:07:63:00:c8:9c:fa, nWWN 50:05:07:63:00:c0:9c:fa, FCID 0xea0001
    Mgmt N-port WWN is 2f:af:00:05:30:00:1a:e0, vsan is 2, FCID is 0xe80000
       pWWN 2f:b9:00:05:30:00:1a:e0, nWWN 2f:b7:00:05:30:00:1a:e0, FCID 0xe80002
       pWWN 2f:ba:00:05:30:00:1a:e0, nWWN 2e:b3:00:05:30:00:1a:e0, FCID 0xe80003
       pWWN 2f:b8:00:05:30:00:1a:e0, nWWN 2e:ac:00:05:30:00:1a:e0, FCID 0xe80001
```
#### *Example 2-3 Displays the FCNS Database*

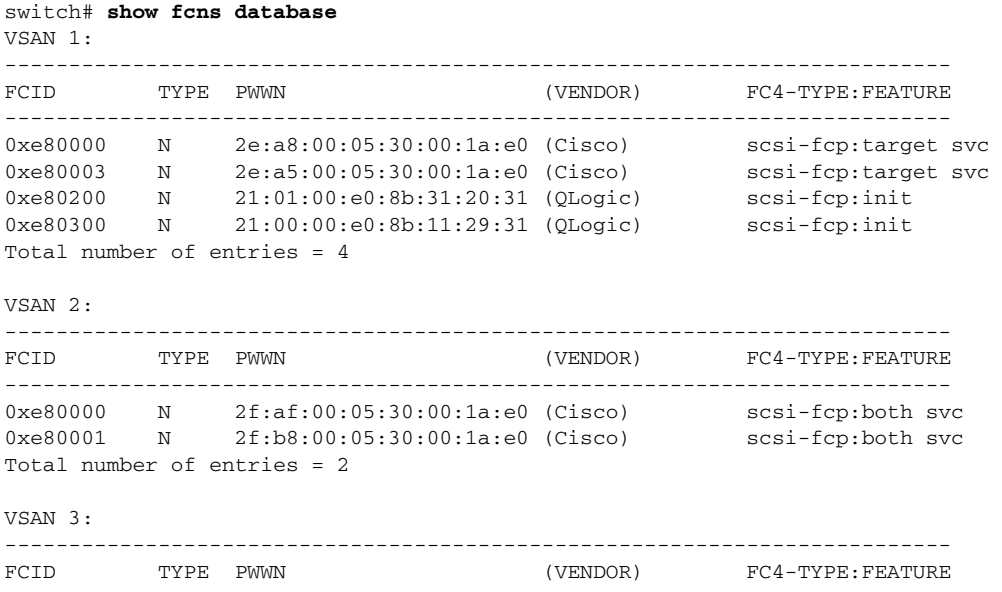

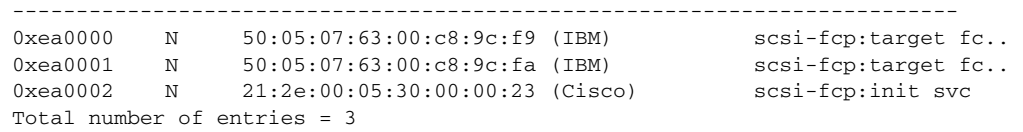

# <span id="page-8-0"></span>**Assigning VSAN Numbers**

When configuring SVC interfaces and N-port VSANs, the VSAN number can be any number from 1 to 4096. Only 64 VSANs for all initiator/mgmt/target (in total) are allowed—you can have initiator in VSANs 1-30, target in VSANs 31-60, and mgmt in VSANs 61-64). If the target, inititator, and mgmt overlap in any VSAN, each overlap is also included in the total VSAN count. A mgmt N-port can only exist in 4 of these 64 VSANs.

# <span id="page-8-1"></span>**Multiple Initiators and Targets**

You can create multiple N-ports for any SVC interface in different VSANs (see [Figure 2-1](#page-4-1)).

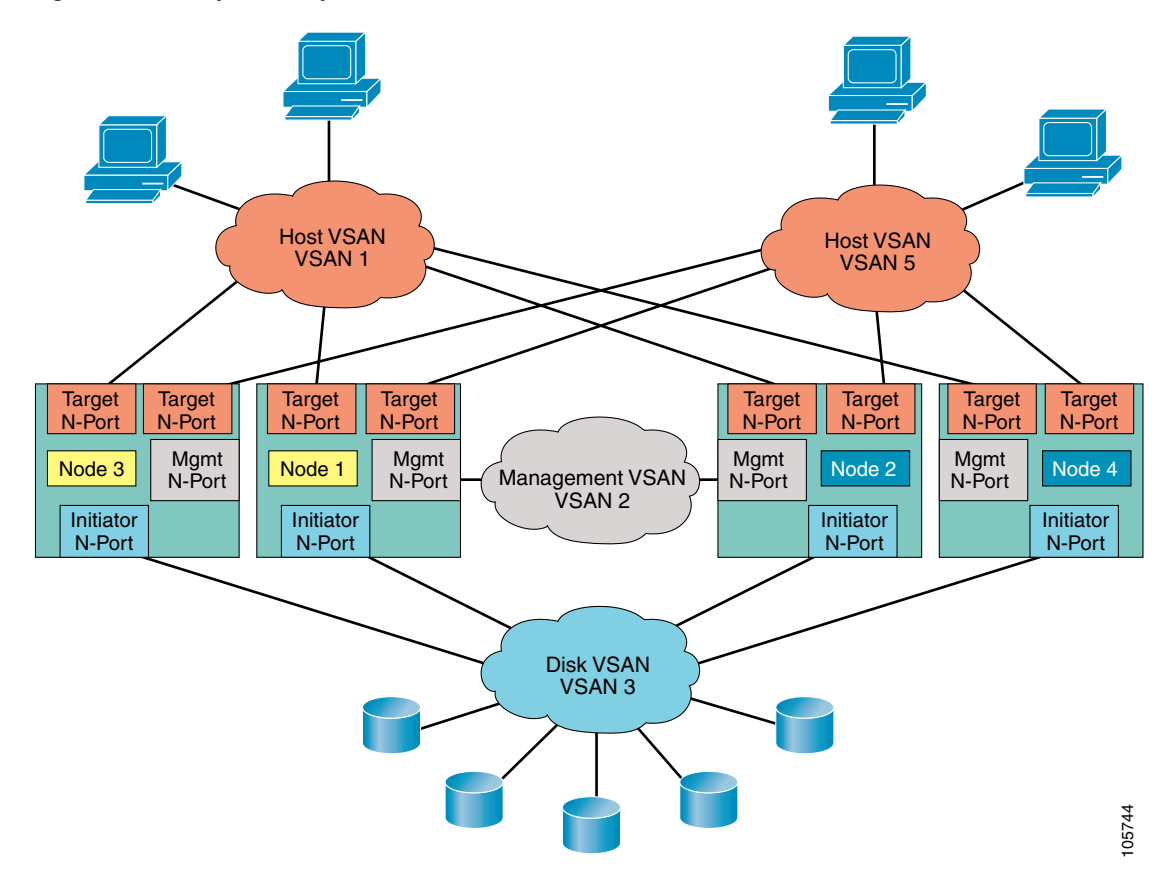

*Figure 2-4 Graphical Representation of SVC Terms*

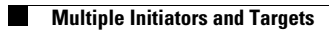